# Ansible - Quick Shot

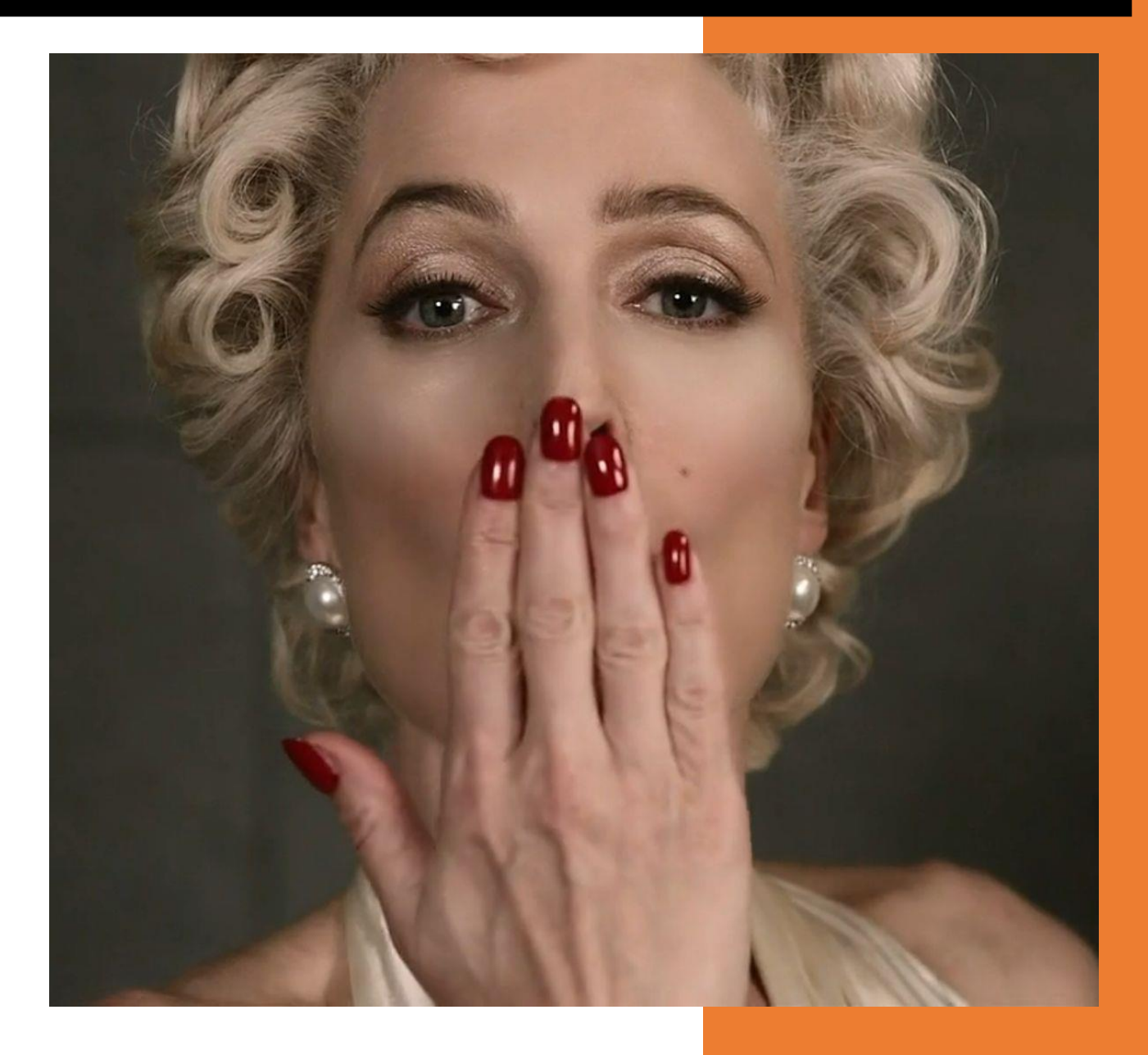

by Cody Sixteen

3/30/2022

## <span id="page-1-0"></span>**Intro**

I decided to create this small document to collect few basic ideas about Ansible and how it can be used during a 'day-to-day' scenarios for pentest and red team projects. If you're already familiar with Ansible – this document more likely will be a small 'cheat sheet' if you'd like to use Ansible to perform some actions during the projects. Anyhow... Enjoy and have fun!;)

Here we go...

#### Contents

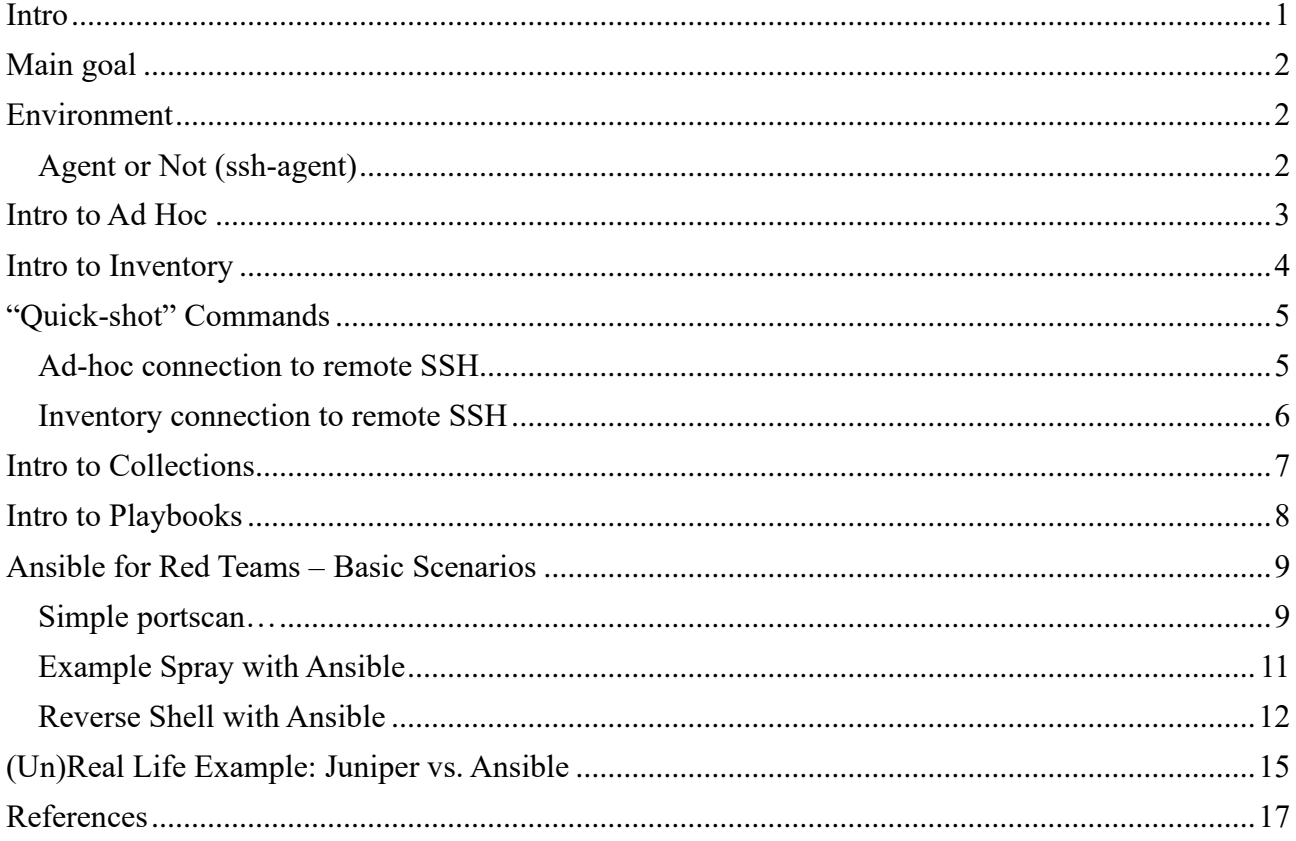

### <span id="page-2-0"></span>**Main goal**

Main goal of this small document was to learn and understand a bit more about *Ansible*[1] and how it can be used during a quick 'pentests' and/or red team scenarios. (The idea was to create something like a cheat sheet rather than a proper full 'Ansible tutorial'.) Use each paragraph here as a 'dot' that will (or at least "should") in the end 'connect with other dots' to create "some more interesting ideas…" ;)

## <span id="page-2-1"></span>**Environment**

Similar to the previous adventures already described on the blog[2] – to this exercise I used Ubuntu 20 VM started in VirtualBox. When your VM is ready to go – in a next step you should run those 2 commands to install Ansible:

> *# apt update # apt install ansible -y*

When *apt* will finish the installation we should be ready to continue.

#### <span id="page-2-2"></span>**Agent or Not (ssh-agent)**

At this step – reading multiple online tutorials related to *Ansible "for beginners"*[3] *-* you'll find the part for "configure your ssh-agent". My goal was to avoid that solution so all examples presented below are not using this 'opportunity'. (Below you'll get the idea.)

## <span id="page-3-0"></span>**Intro to Ad Hoc**

One of my favorite '*Ansible-feature*' is the possibility of using *something* that works similar to the one-liners[4] – it's called "Ad Hoc"[5]. Pretty useful if you want to run one command against (for example) a target host (or hosts; see below for more details). Again I strongly recommend to read the fantastic manual (you can start here[5]):

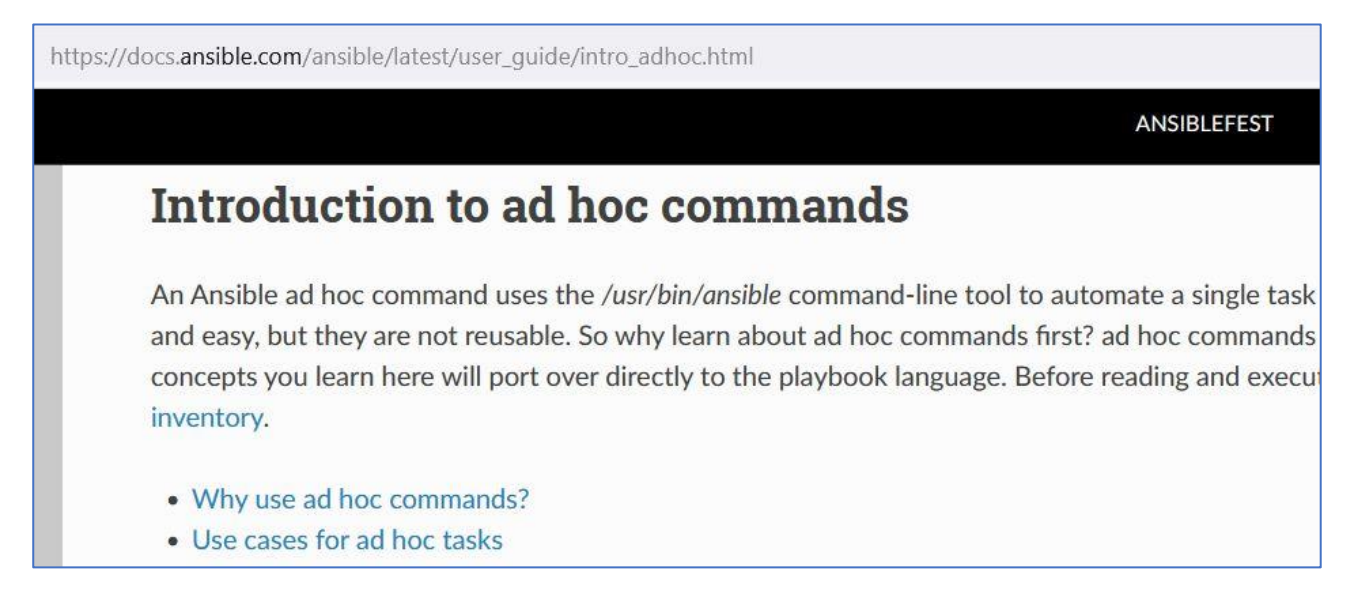

Example of this kind of (Ansible-)'one-liner' is presented below. We'll try to connect to localhost as a specific (-u) user asking for the password first (-k option to "ask for password"). Using module[6] (-m) called *shell* we'll run an example command (-a) "*echo \$PATH*":

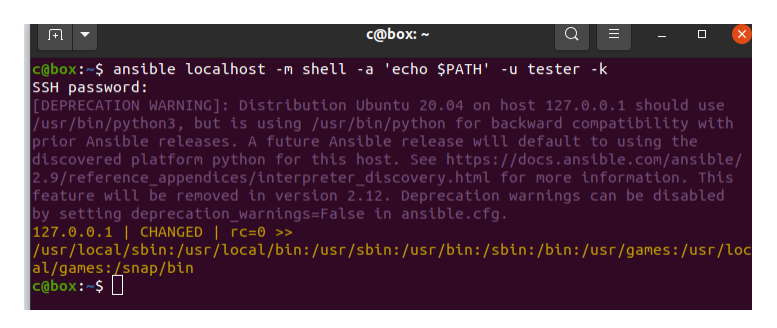

More Ansible modules you can find here [6].

Let's move forward.

## <span id="page-4-0"></span>**Intro to Inventory**

TL;DR - According to the documentation[7]:

"Ansible works against multiple managed nodes or "hosts" in your infrastructure at the same time, using a list or group of lists known as inventory. Once your inventory is defined, you use [patterns](https://docs.ansible.com/ansible/latest/user_guide/intro_patterns.html#intro-patterns) to select the hosts or groups you want Ansible to run against."

We'll use an *inventory* file later [7, 8, 9].

#### Quick hint?

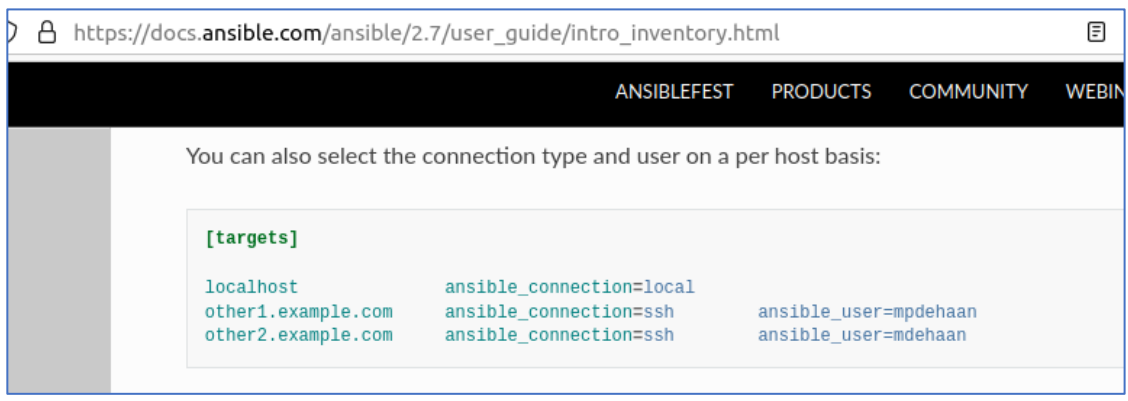

Jumping to the next dot…

## <span id="page-5-0"></span>**"Quick-shot" Commands**

According to the documentation[1] (and few previous words about the basics of my adventures with Ansible) now we'll use an *inventory* file to perform some "basic tasks" against remote host(s). For my case I used only my "local lab/environment" but feel free to extend those tests/tasks to your own networks. Long story short: for now you can think about an *inventory* that this is our file "with target hosts/IP's". ;)

#### <span id="page-5-1"></span>**Ad-hoc connection to remote SSH**

To connect[5] to my-remote-host I created a *new\_inventory\_file* contains few IP's:

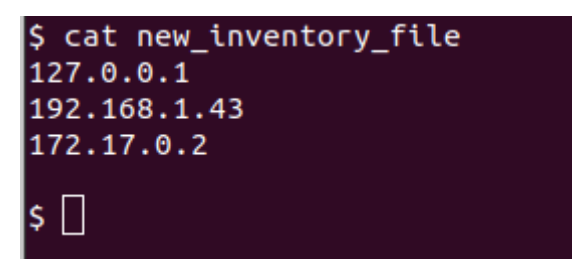

Next I decided to update the file and add few of the 'Ansible variables' (you can read more about them here[8]).

Updated file is presented below:

```
$ cat new_inventory_file
127.0.0.1 ansible_user=tester ansible_password=tester
192.168.1.43 ansible user=tester ansible password=teste
172.17.0.2 ansible_user=tester ansible_password=teste
$∐
```
\*(One of the reasons I did not "configure" the *ssh-agent* mentioned above. ;))

Moving forward…

### <span id="page-6-0"></span>**Inventory connection to remote SSH**

Connecting to remote SSH using ad-hoc and our created *new\_inventory\_file* is presented on the screen below:

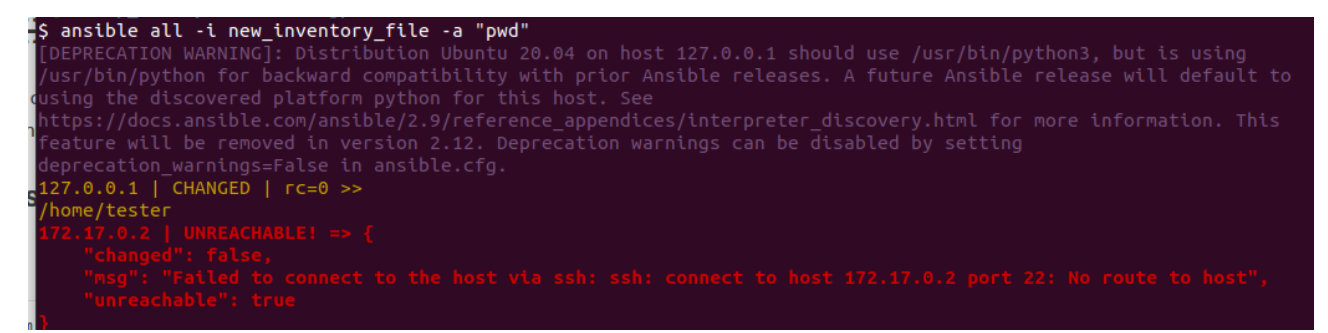

At this stage [1, 5, 8] the output should be pretty obvious.

Jumping to another dot…

## <span id="page-7-0"></span>**Intro to Collections**

Again, according to the docs[9]:

"Collections are a distribution format for Ansible content that can include playbooks, roles, modules, and plugins."

If we found a collection we can use for our pentest/redteam scenario(s) – we can install it using *ansible-galaxy* like it is presented in the docs[10]:

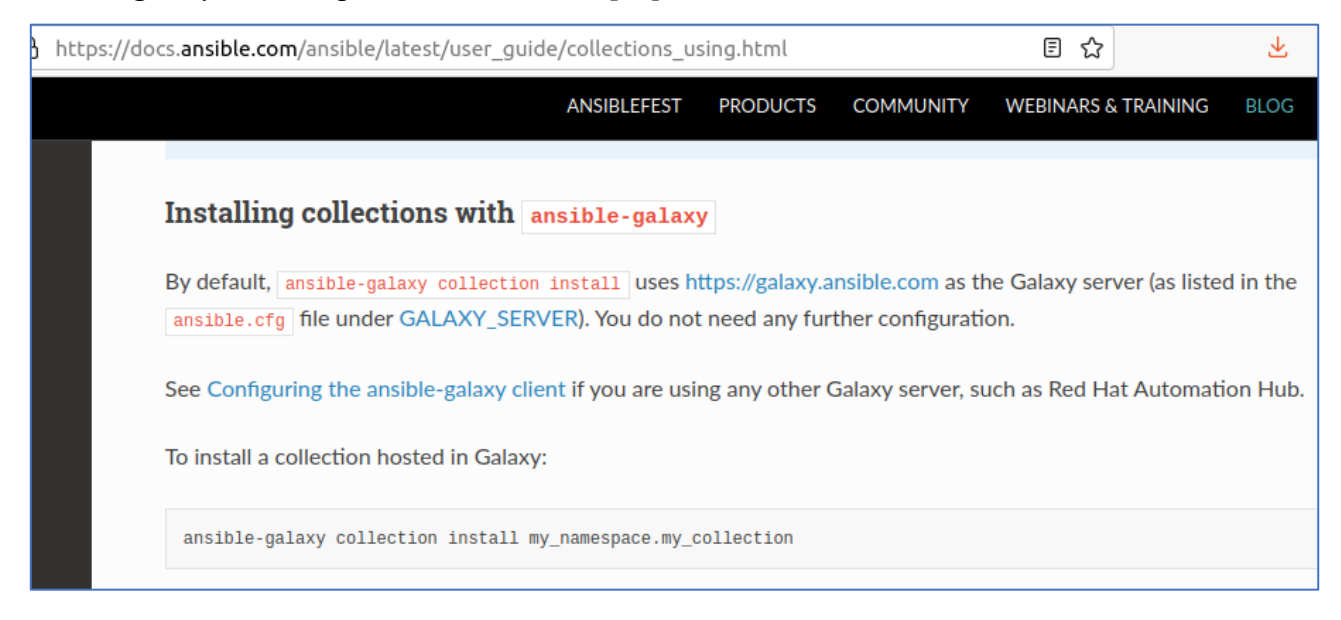

We'll use that when we'll later prepare a future scenarios. See this page[10] for more details[11]:

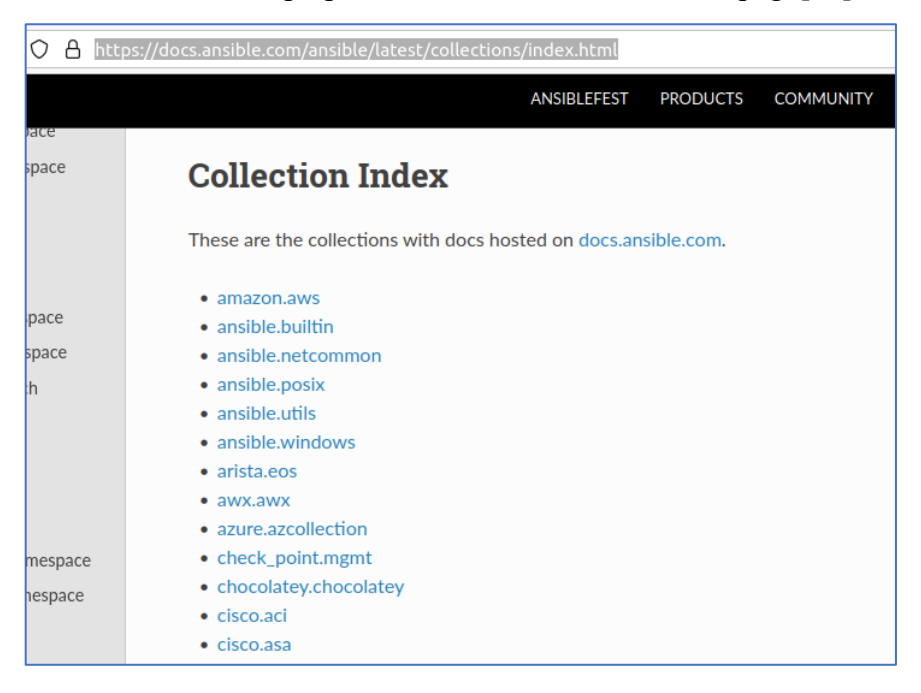

For now we'll use a basic/default examples but – if needed in the future – we'll install more to do a specific action. See below for more details…

## <span id="page-8-0"></span>**Intro to Playbooks**

"*Documentation is the key*" so again: following the friendly manuals[12]:

"Ansible Playbooks offer a repeatable, re-usable, simple configuration management (...). If you need to execute a task with Ansible more than once, write a playbook and put it under source control."

Let's see some basic example (grabbed somewhere online but modified a bit for our purposes). Very basic "playbook" below:

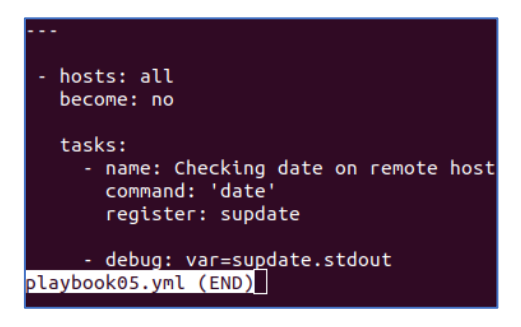

Let's run this playbook with our *new inventory file*:

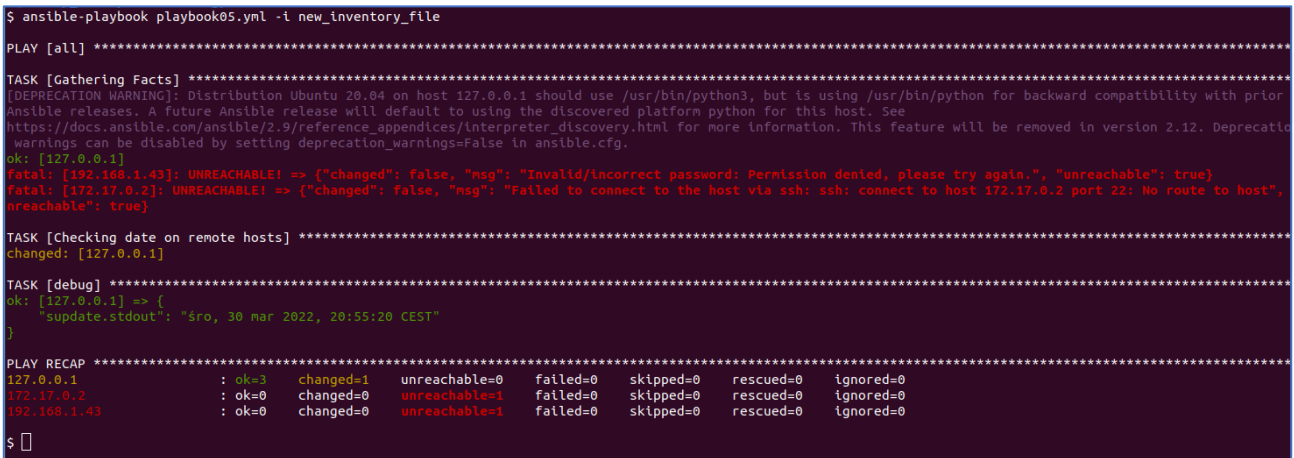

As you can see during this simple test we were able to run command on remote host(s) and get a response if needed. At this stage I strongly recommend to get back to [8] and read about *variables* and *modules*[6].

For now – we're moving forward...

## <span id="page-9-0"></span>**Ansible for Red Teams – Basic Scenarios**

While I was reading more and more about Ansible and all the Modules[6] and Collections [10] I started wondering how it can be used to perform a "daily basis tasks" for pentests or red team projects. Few simple examples you'll find below.

#### <span id="page-9-1"></span>**Simple portscan…**

First of all – an easy way to use Ansible as a 'portscanner'? Searching for an online-answers I found an example of a playbook (I modified a bit;) ):

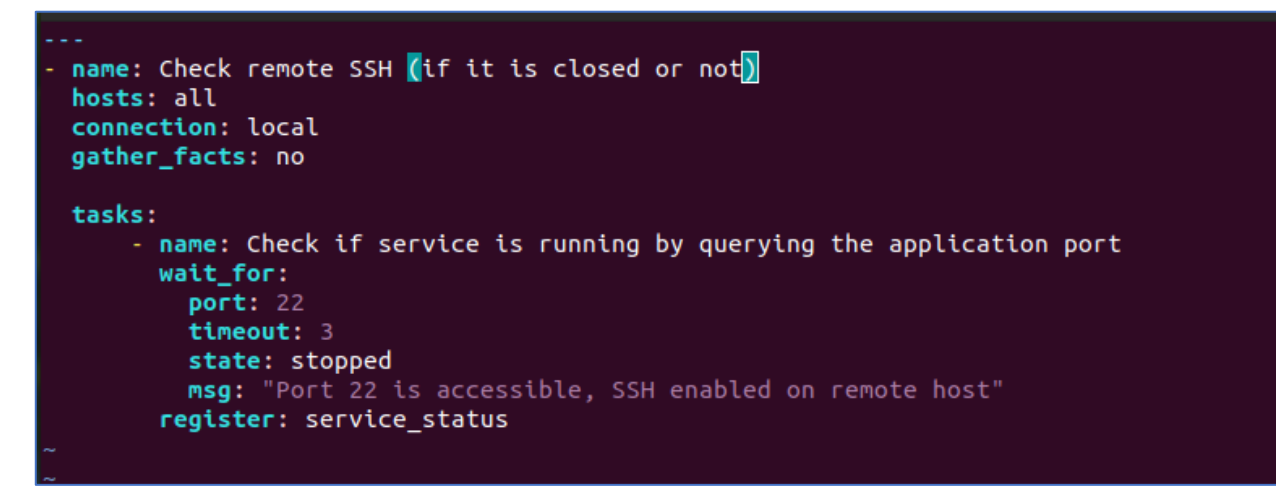

(As you remember from [8] about the "state" variable… ;)) *State* if *sshd* on remote host(s) is closed:

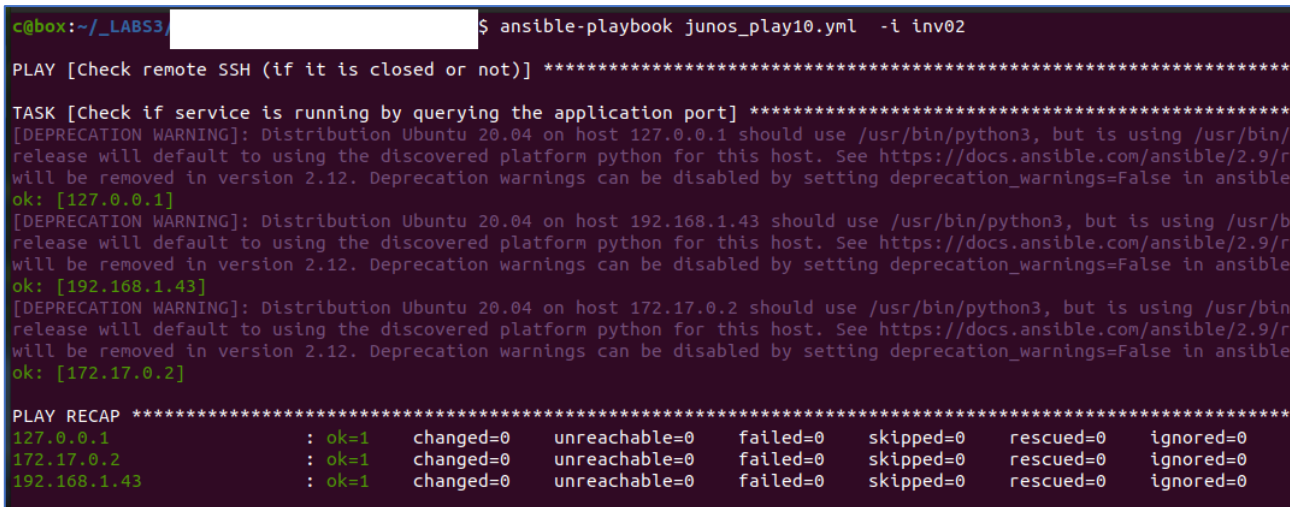

Next test – let's run sshd to see the difference(s) in the response:

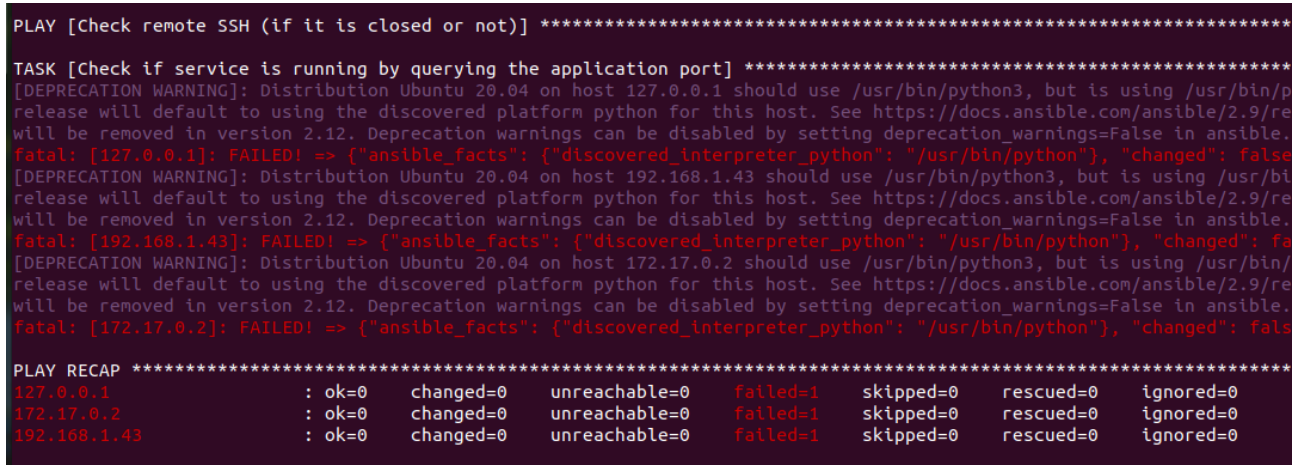

At this stage – preparing "more and more advanced examples of the scan" - I will leave to you as an exercise. ;) For example – let's think about the parser for *nmap*'s output that is able to prepare an *ansible-inventory-file* for us… ;]

For now - moving to the next example case…

#### <span id="page-11-0"></span>**Example Spray with Ansible**

Reading the docs we can easily see that there is an excellent opportunity to prepare a playbook and inventory-file to perform a 'spraying attack' [13].

For example let's think about a *linux-based-server-network* where you can find hosts with enabled sshd. Let's use Ansible to check if we are be able to access those hosts using default credentials, like "admin:admin" (or for our case: "tester:tester").

I created a new inventory file with few IP's (that I used in examples described before) and few of the "inventory variables" (you can read more about them on this page [7, 8]):

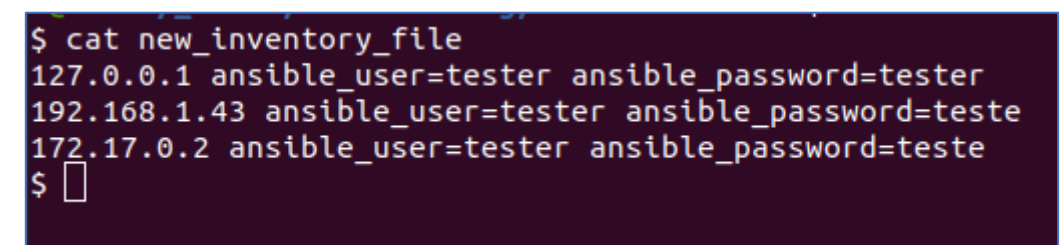

As you can see – this example is pretty similar to the "Intro to Inventory" part of this document – we talked above:

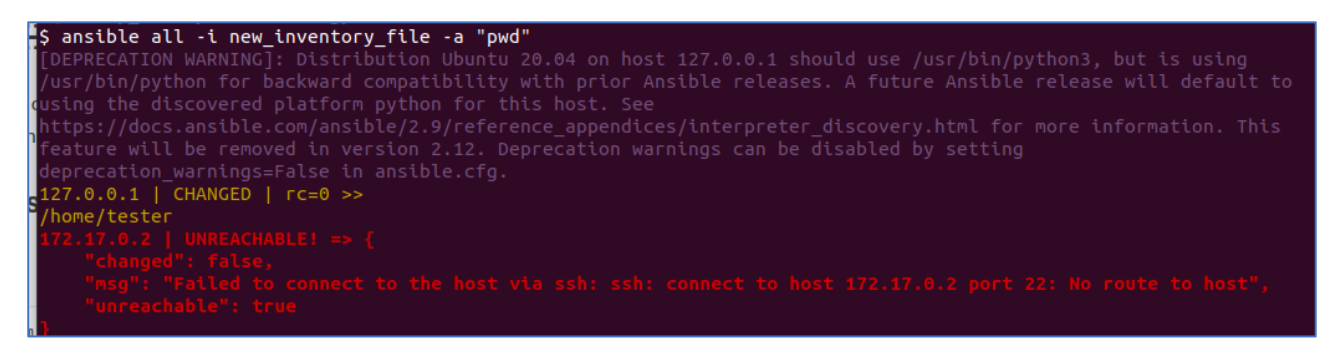

Let's move forward...

#### <span id="page-12-0"></span>**Reverse Shell with Ansible**

Why we would use a 'date' or 'pwd' or 'id' command when we can use a reverse shell to spray the target network/hosts and graba shell on remote box?

Preparing msfconsole:

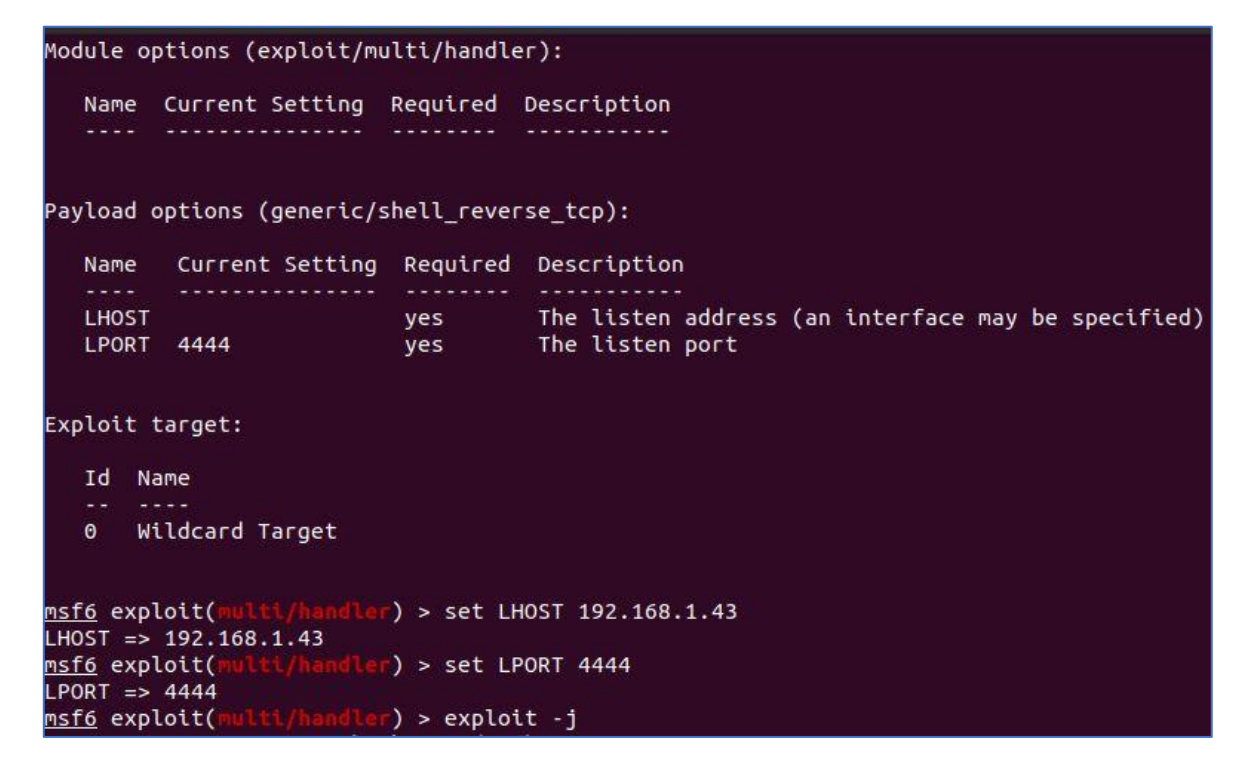

Preparing a *playbook.yml*:

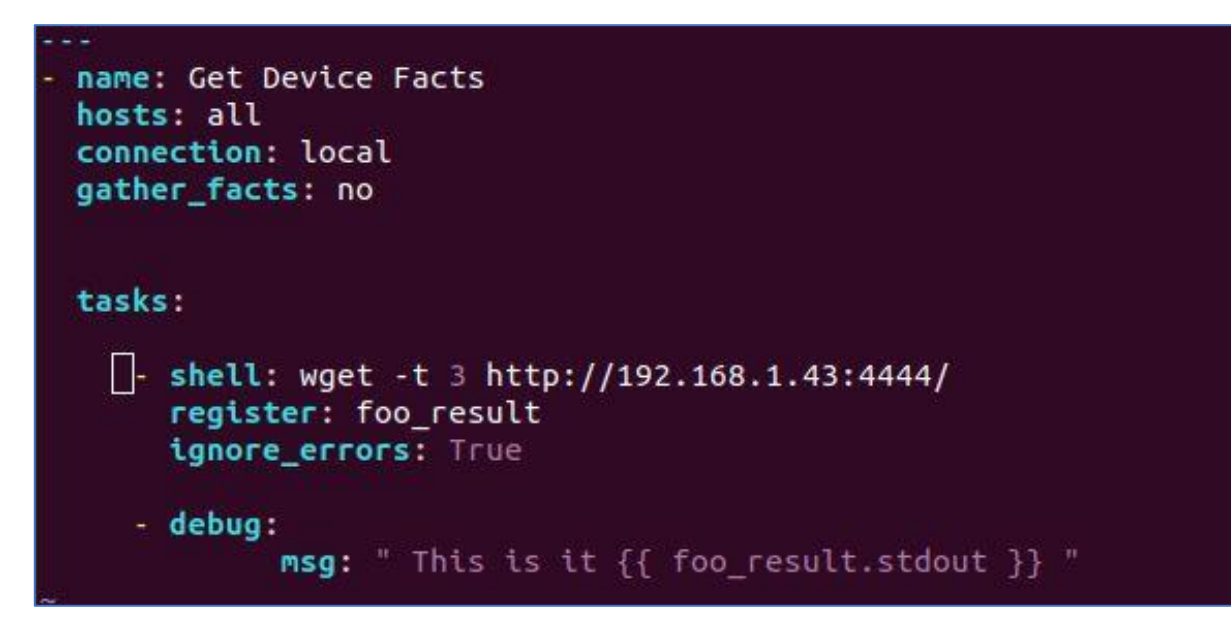

Starting a new playbook with our new inventory file:

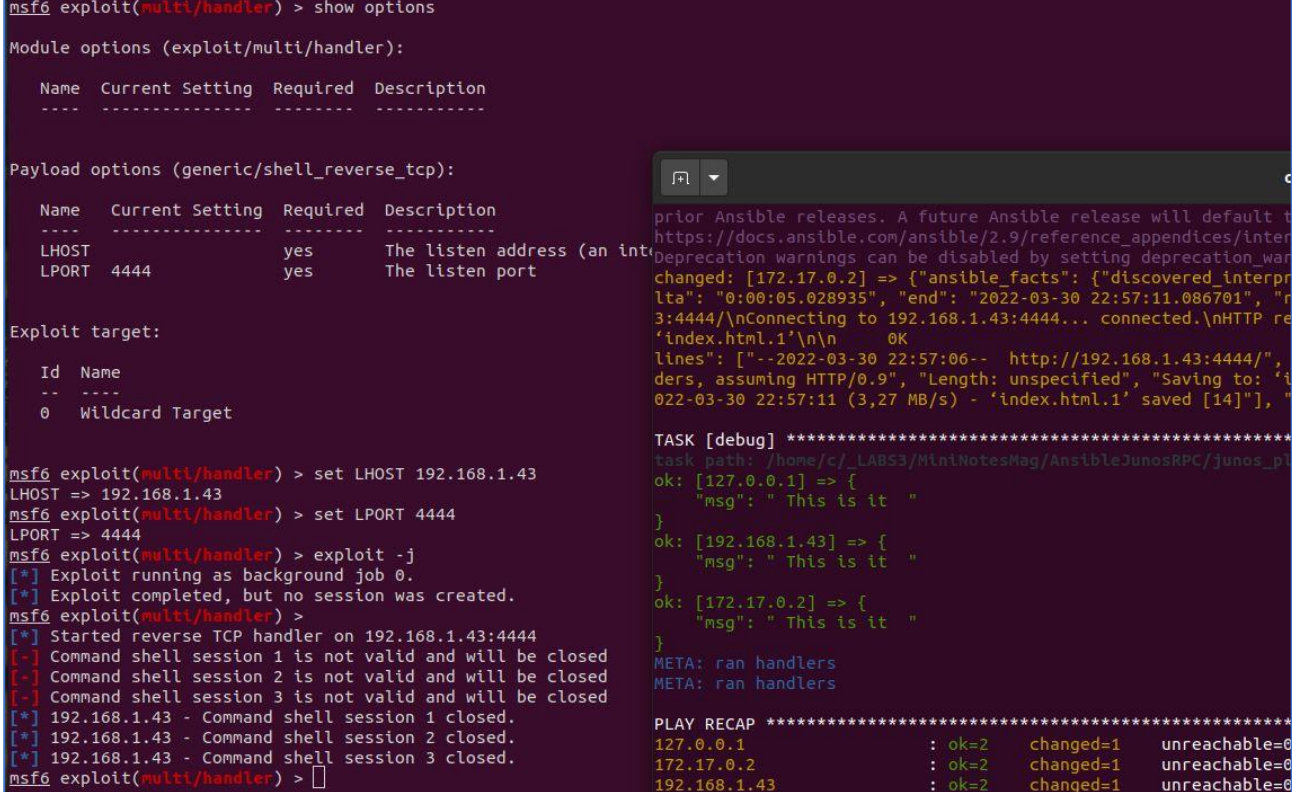

More details – below:

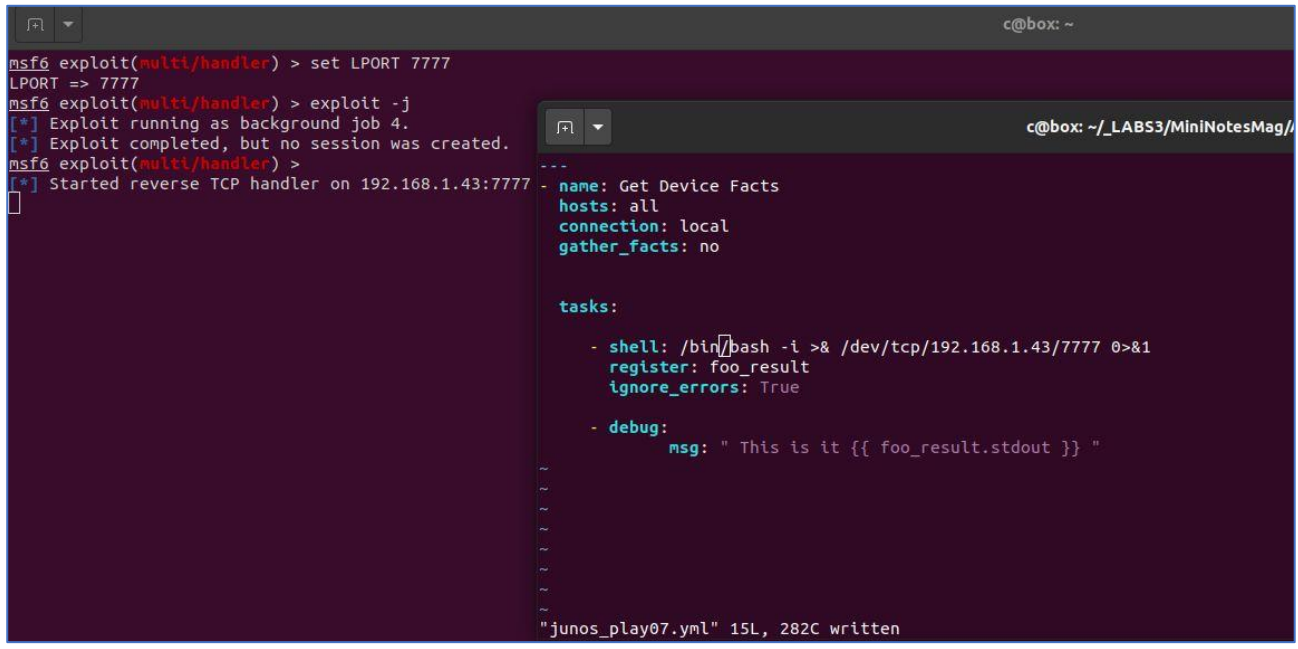

New run with new sessions – presented on the screen below:

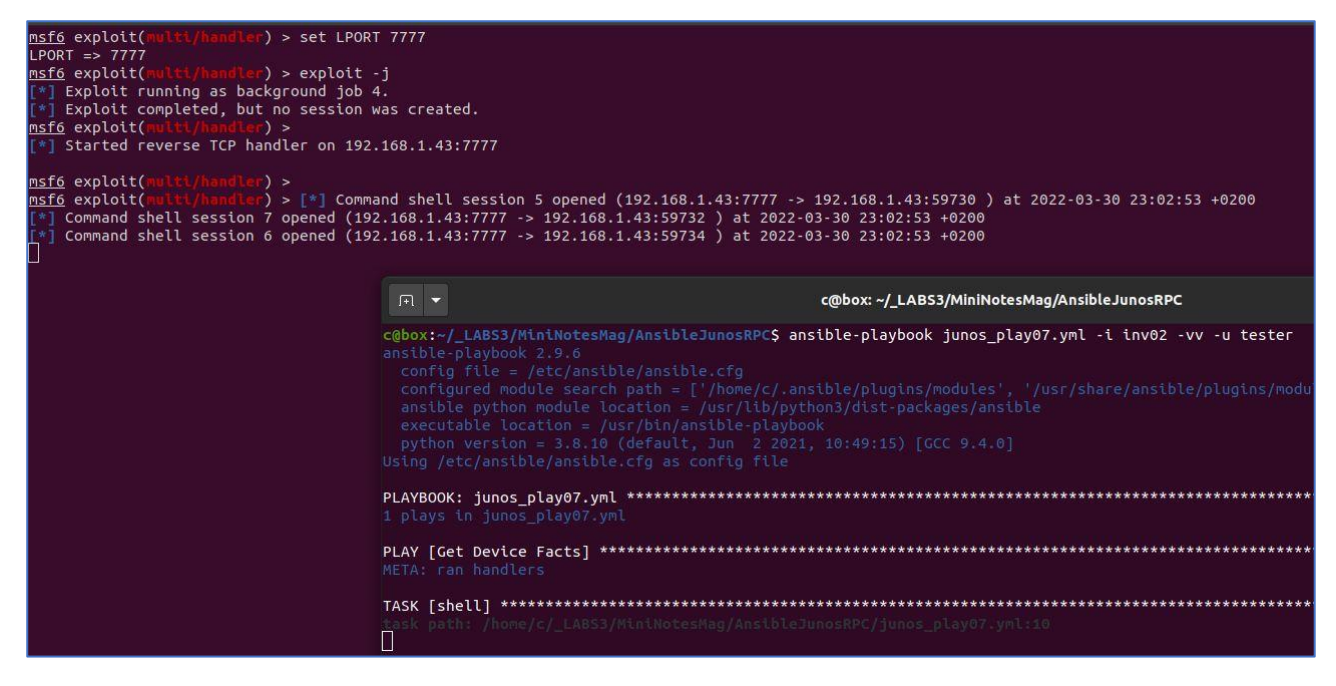

New playbook – new sessions ;]

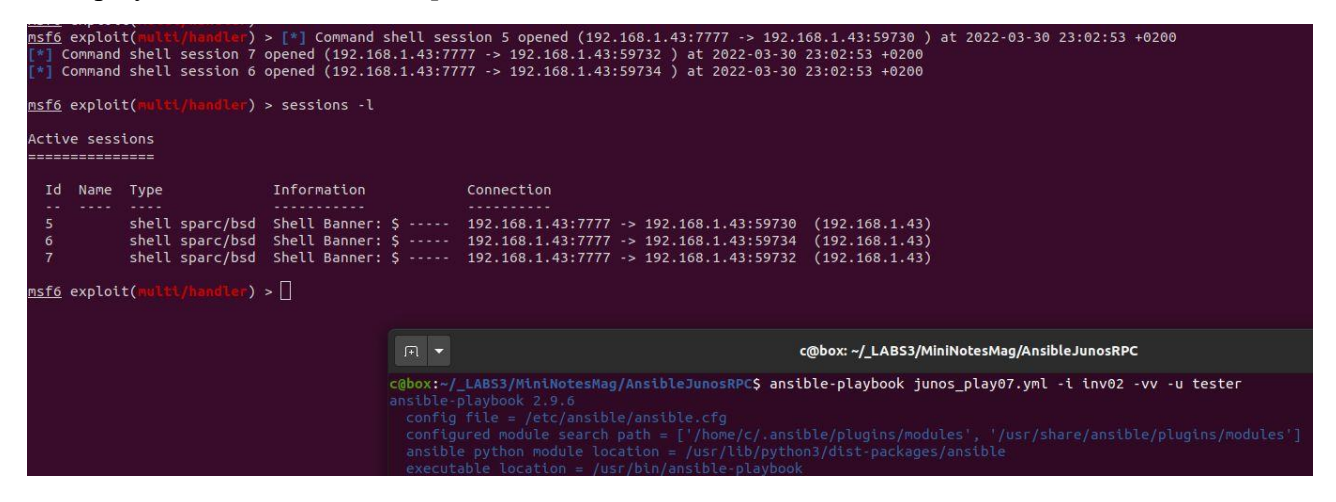

As we mentioned before – we can always use a 'one liner' during our spray-attack-scenario[4]:

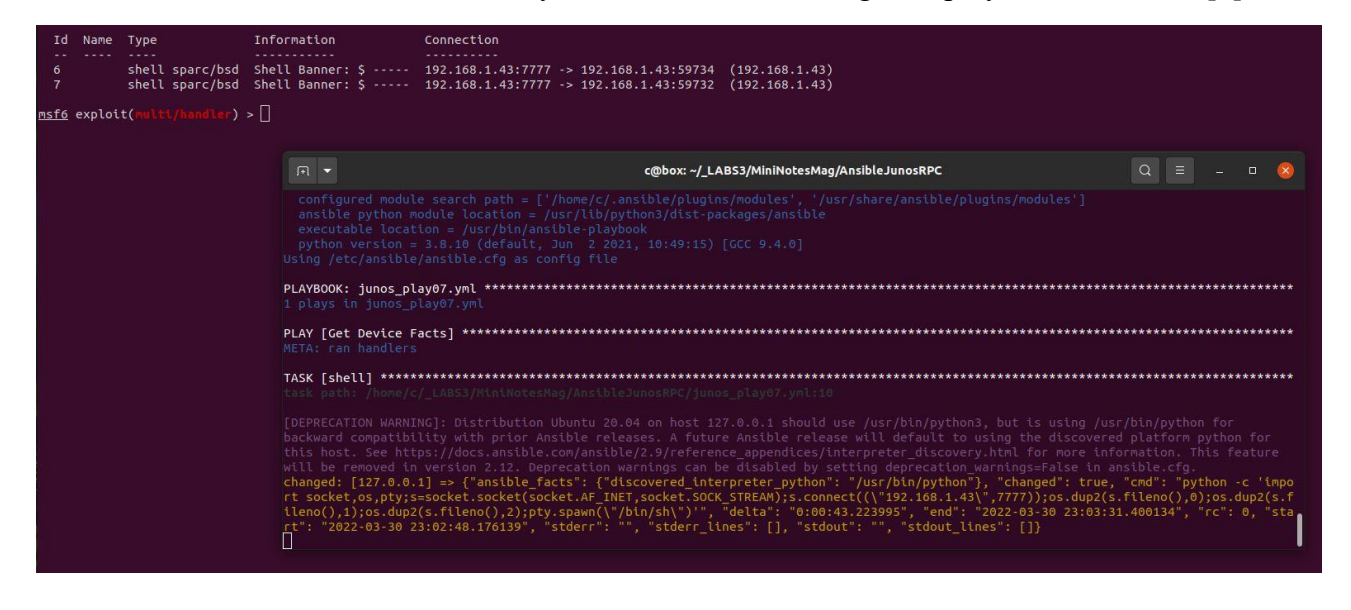

## <span id="page-15-0"></span>**(Un)Real Life Example: Juniper vs. Ansible**

During few of my projects[2] one of the machine on the Client's network was indeed a Juniper. I decided to check if there is a way to access this box using Ansible[14]. Below you'll find few notes about it. To not spoil it too much for you - here we go[15]:

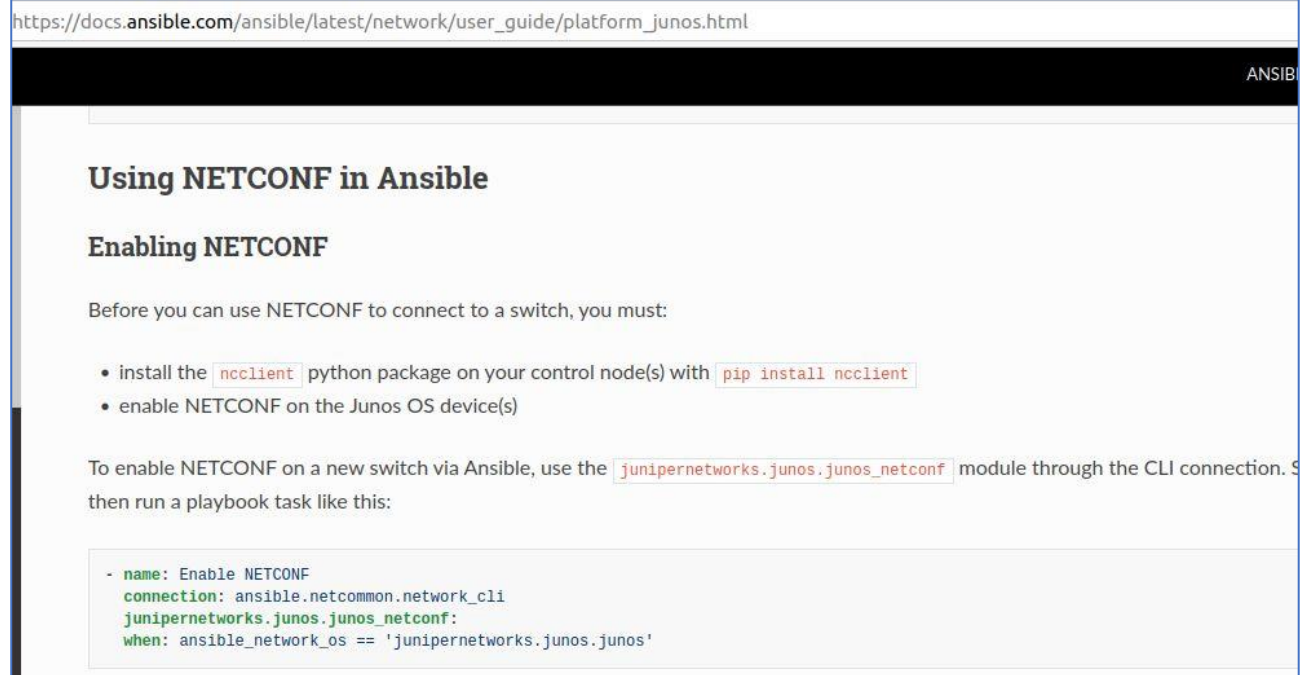

Preparing an example *inventory-file*:

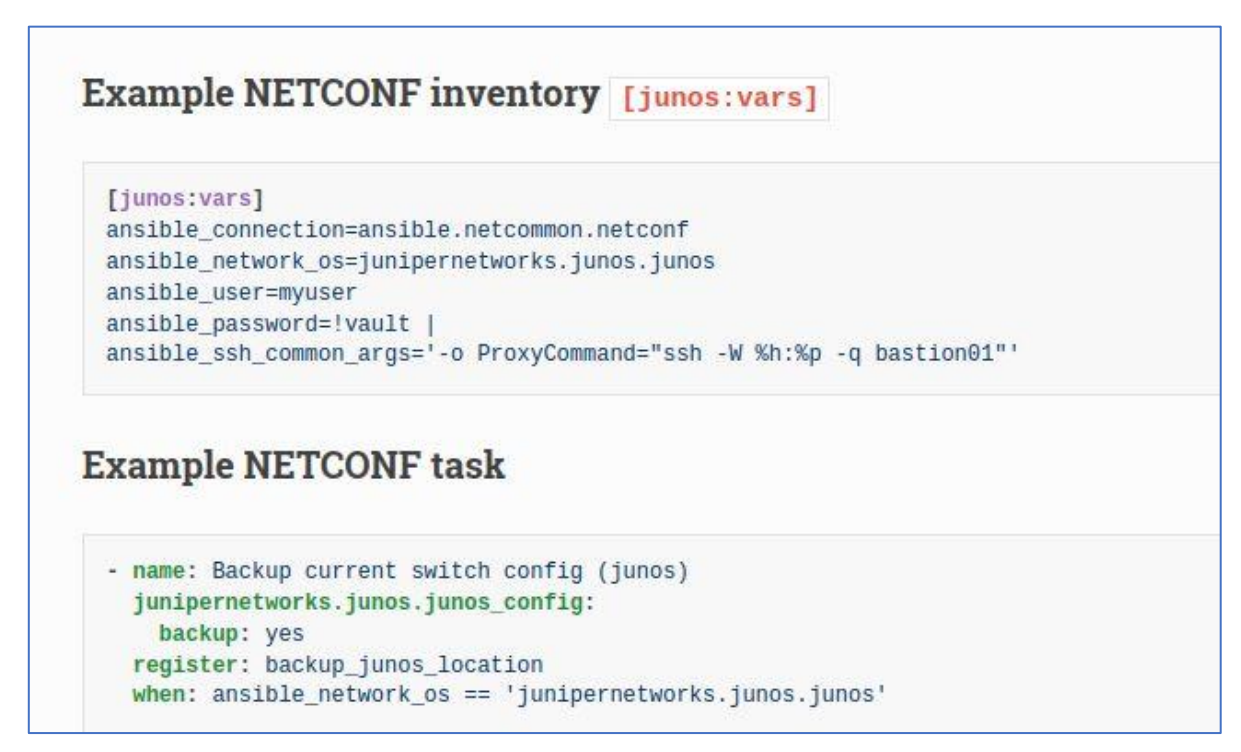

Verifying our idea on remote hosts:

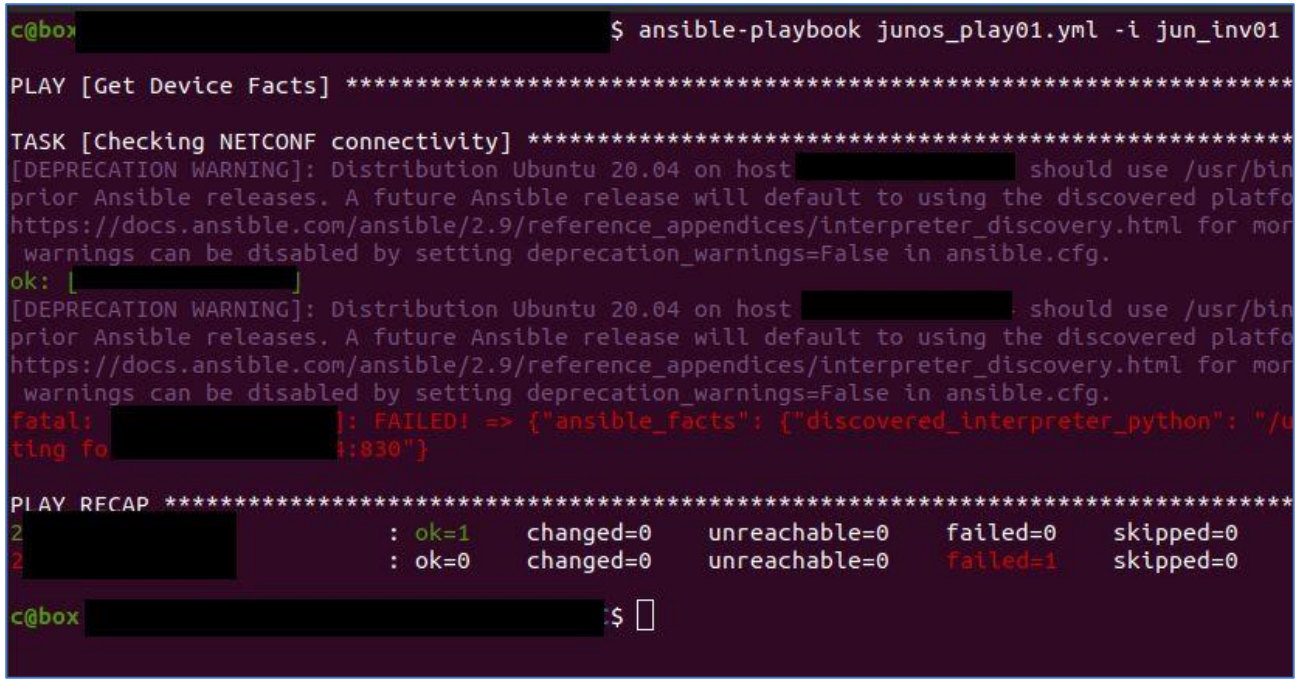

For now it should be enough "to start reading and learn more about Ansible"[1]. ;)

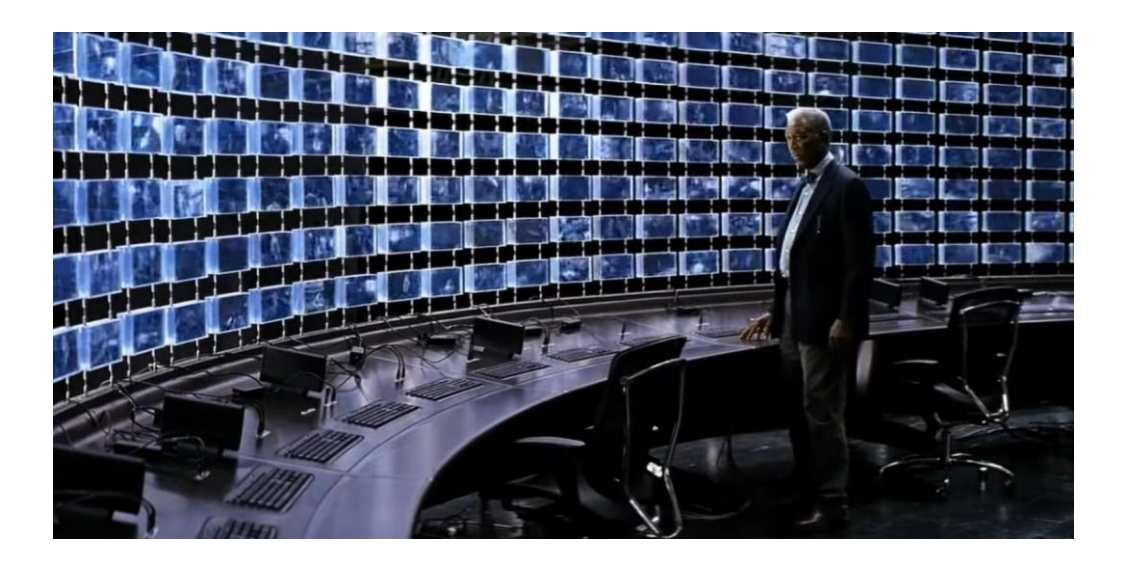

Enjoy and have fun!

## <span id="page-17-0"></span>**References**

Interesting resources I found during the learning process:

- 1 ansible [https://docs.ansible.com/ansible\\_community.html](https://docs.ansible.com/ansible_community.html)
- 2 [https://code610.blogspot.com](https://code610.blogspot.com/)
- 3- [https://docs.ansible.com/ansible/latest/user\\_guide/connection\\_details.html](https://docs.ansible.com/ansible/latest/user_guide/connection_details.html)
- 4 <https://github.com/swisskyrepo/PayloadsAllTheThings/>
- 5 [https://docs.ansible.com/ansible/latest/user\\_guide/intro\\_adhoc.html](https://docs.ansible.com/ansible/latest/user_guide/intro_adhoc.html)
- 6- [https://docs.ansible.com/ansible/2.9/modules/list\\_of\\_all\\_modules.html](https://docs.ansible.com/ansible/2.9/modules/list_of_all_modules.html)
- 7 [https://docs.ansible.com/ansible/2.7/user\\_guide/intro\\_inventory.html](https://docs.ansible.com/ansible/2.7/user_guide/intro_inventory.html)
- 8 [https://docs.ansible.com/ansible/latest/user\\_guide/playbooks\\_variables.html](https://docs.ansible.com/ansible/latest/user_guide/playbooks_variables.html)
- 9 [https://docs.ansible.com/ansible/2.3/intro\\_inventory.html#hosts-and-groups](https://docs.ansible.com/ansible/2.3/intro_inventory.html#hosts-and-groups)
- 10 [https://docs.ansible.com/ansible/latest/user\\_guide/collections\\_using.html](https://docs.ansible.com/ansible/latest/user_guide/collections_using.html)
- 11 <https://docs.ansible.com/ansible/latest/collections/index.html>
- 12 [https://docs.ansible.com/ansible/latest/user\\_guide/playbooks\\_intro.html](https://docs.ansible.com/ansible/latest/user_guide/playbooks_intro.html)
- 13 <https://attack.mitre.org/techniques/T1110/003/>
- 14 <https://docs.ansible.com/ansible/latest/collections/junipernetworks/junos/index.html>
- 15 [https://docs.ansible.com/ansible/latest/network/user\\_guide/platform\\_junos.html](https://docs.ansible.com/ansible/latest/network/user_guide/platform_junos.html)

Chers, **[Cody](https://code610.blogspot.com/)**